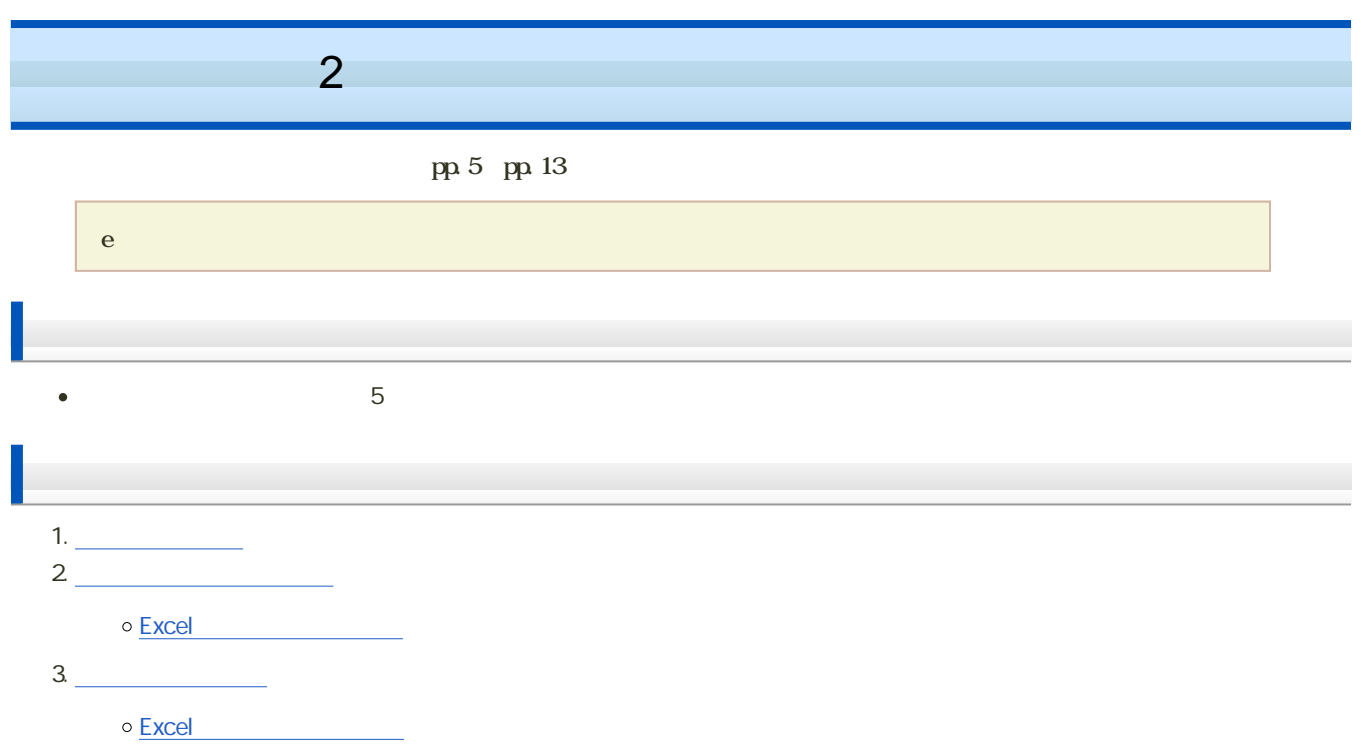

 $\mathop{\mathrm{scal}}\nolimits$ e

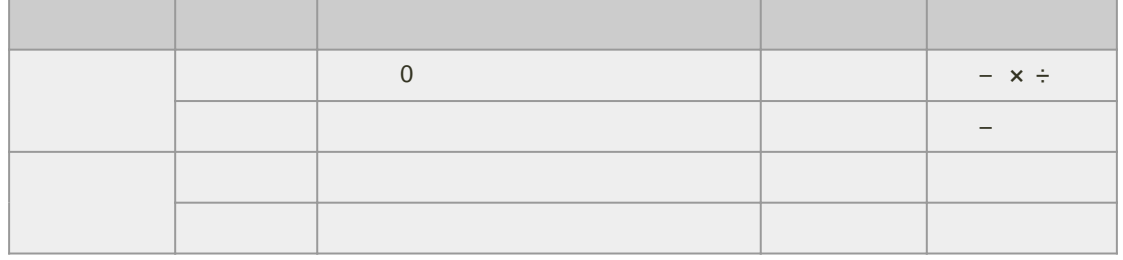

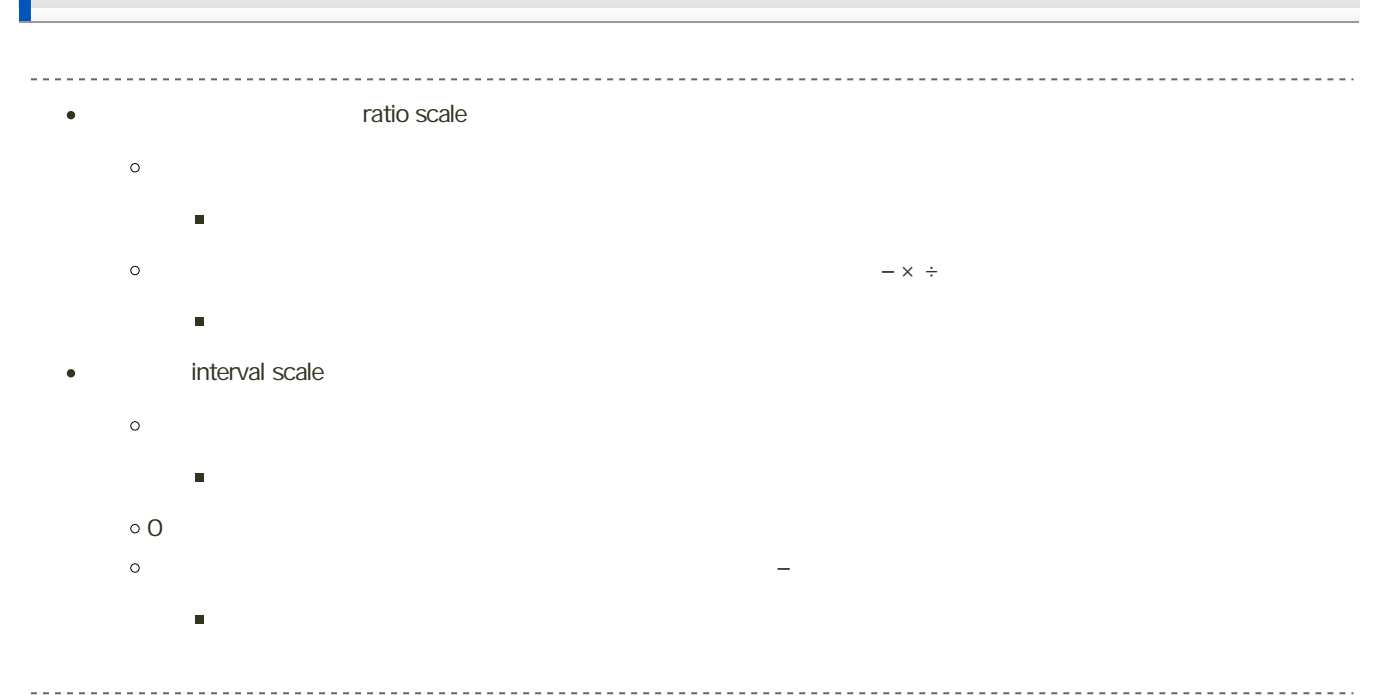

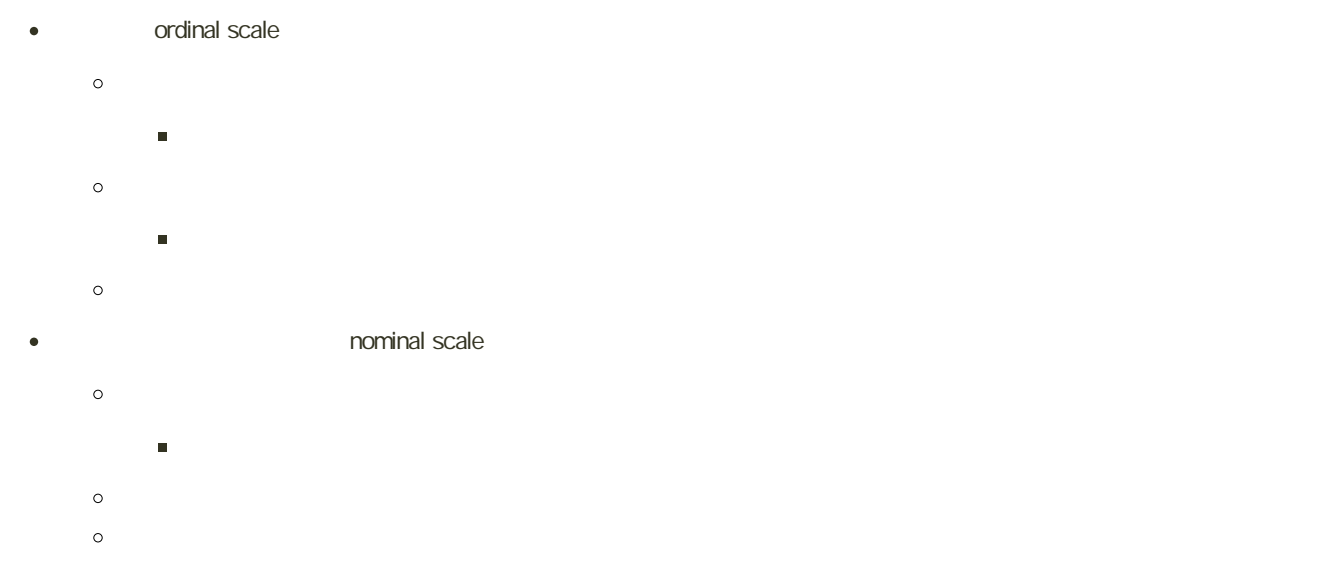

連続量と離散量

- $\bullet$  1.12, 204, 3.14,...
	-
	- $\bullet$
- $\bullet$  1, 2, 3, ...
	-
	-
	-
	-

### frequency table

distribution

1. Geometric  $\mathbf{r}$ 

2. 階級値および有効桁数を考え、階級の境界(どこで区切るか)を決める

 $3.$ 

 $4.$ 

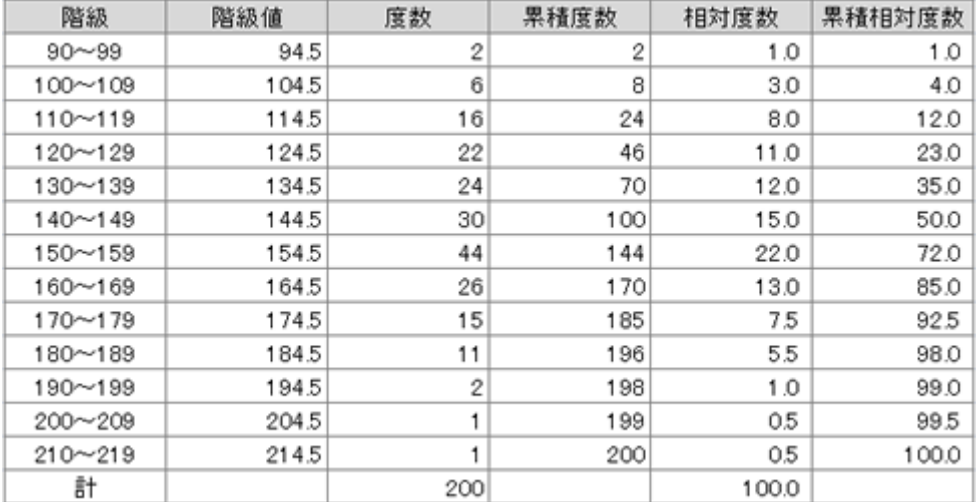

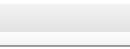

#### (class)  $\bullet$

- 
- - $10$
	-
	-
- (class interval)  $\bullet$

- (class mark)  $\circ$ (frequency)  $\epsilon$  $\circ$ (cumulative frequency)  $\circ$  $\circ$ (relative frequency)  $\sim$  100%=1  $\sim$  100%=1  $\sim$  100  $\times$  100  $\times$  100 (relative cumulative frequency)  $\circ$  $\circ$  $\circ$ 100%=1 100  $\times$  100  $\times$  100 (Starges) n  $\log_{10}$  $\circ$ 1+(3.322) $\log_{10} n = 1 + \frac{\log_{10} n}{\log_{10} 2}$
- (Charier) 1/3
- (Fisher) 1/4

# Excel

Microsoft Excel

−\*/)だけでも作成できます。

#### SUM

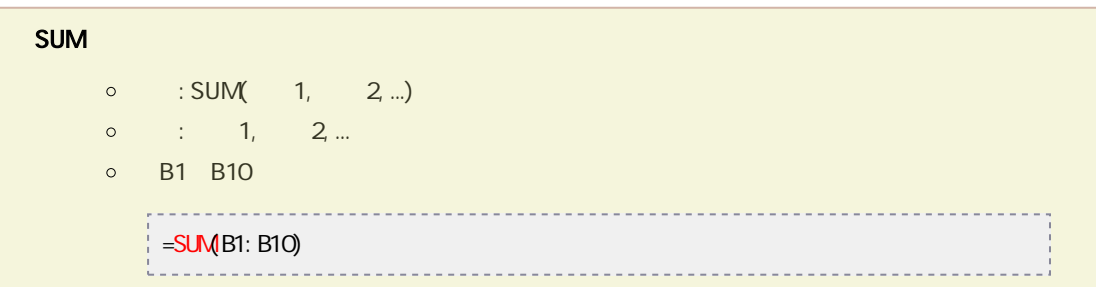

 $\epsilon$ O $\epsilon$ COUNTIF  $\circ$  : COUNTIF(absolution  $\circ$  ) 引数 : 範囲 : 個数を求めるセルの範囲  $\circ$ 引数 : 検索条件 : 個数を求めるセルの検索条件 W1 W10 80  $\circ$  $=$ COUNTI F(WI: WIO, " $>=$ 80")

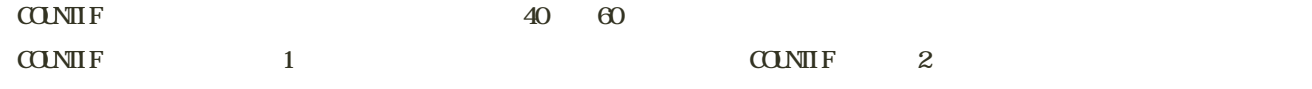

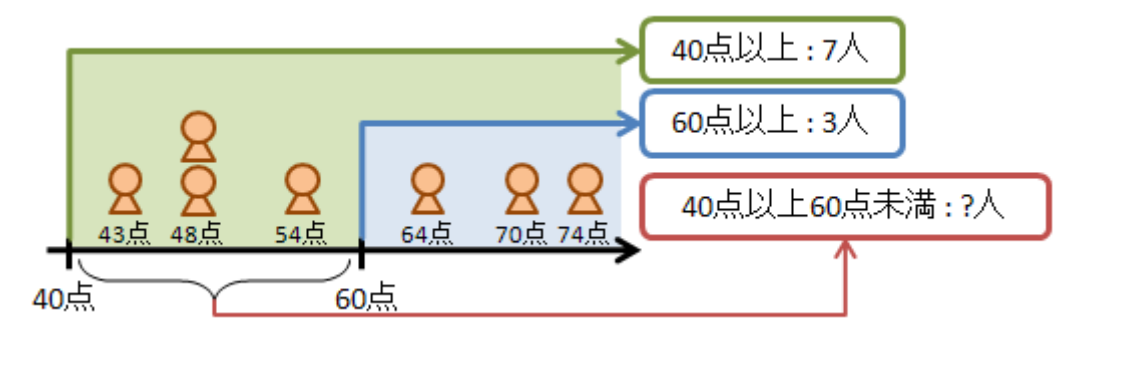

 $C1 \tC7$  $=$ COUNTI F(C1: C7, " $>=$ 40") - COUNTI F(C1: C7, " $>=$ 60")

 $40 \t\t 60$ 

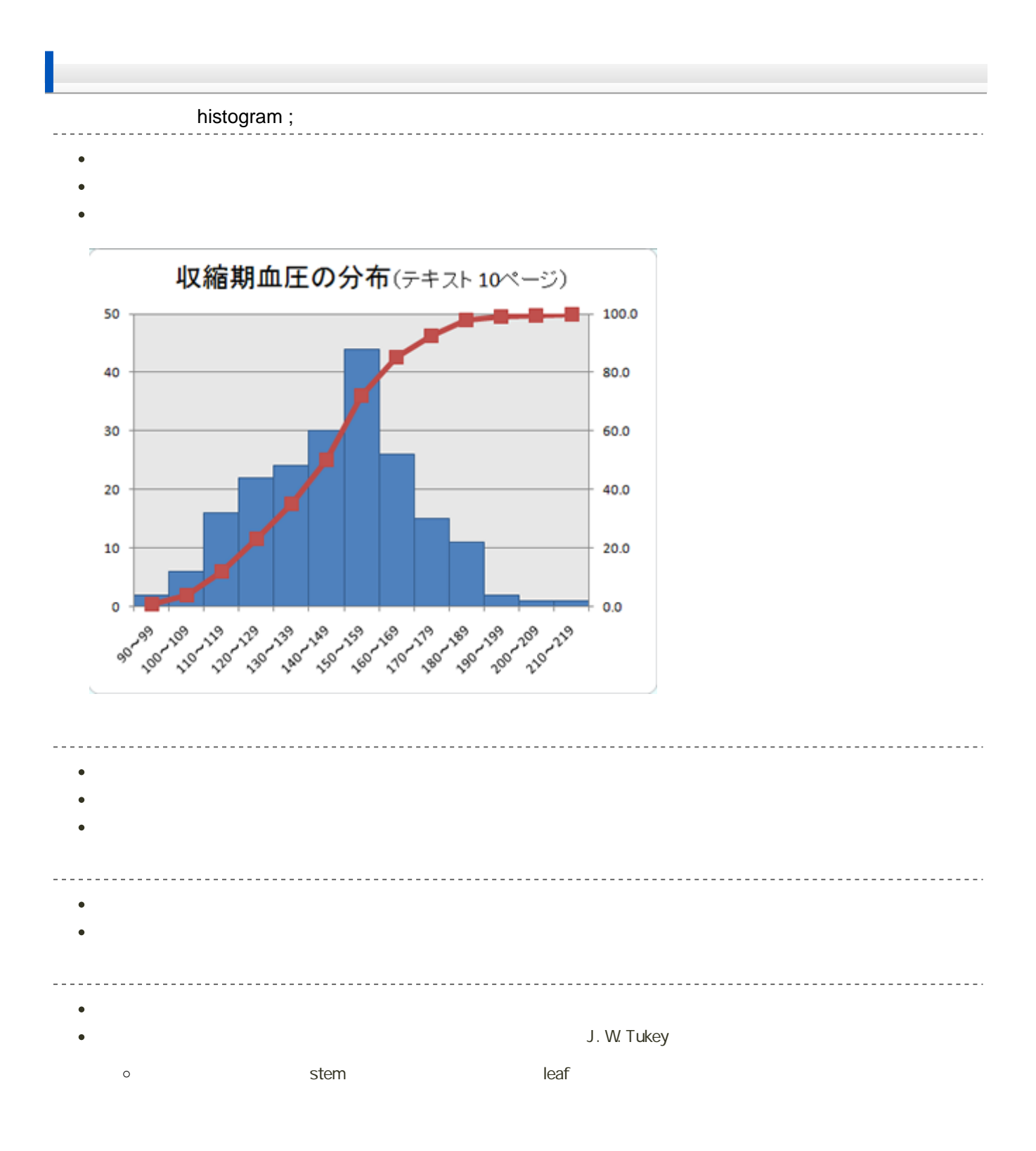

90, 98, 100, 103, 104, 106, 109, 110, 110, 112, 113, 113, 115, 116, 116, 118, 121, 121, 125, 126, 127, 129, 129, 131, 133, 133, 136, 142, 143  $\sim 10^{-1}$  $\sim 10^{-1}$  $\sim 100$  $\sim$   $\sim$  $-$ 

 $\begin{pmatrix} 1 \\ 1 \end{pmatrix}$ 9\* | 0 8 10\* | 0 3 4 6 9 11\* | 0 0 2 3 3 3 5 6 6 8 12\* | 1 1 5 6 7 9 9 13\* | 1 3 3 6 14\* | 2 3

## Excel 2007/2010

Microsoft Excel

縦棒グラフの作成 . . . . . . . . . . ----------------------

Excel 2007 2010

e Excel (1)

1. Ctrl 1. Ctrl 2004 D2 D15

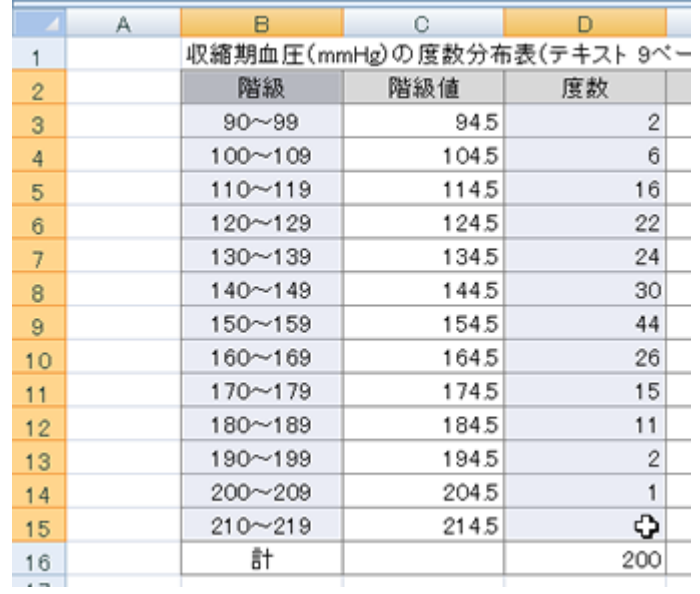

 $2\,$ 

3. 2-D 2-D

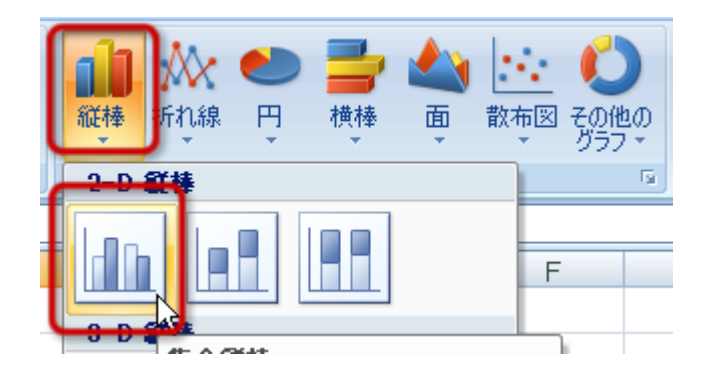

4.  $\blacksquare$ 

 $\bullet$  $\bullet$  $\bullet$ 

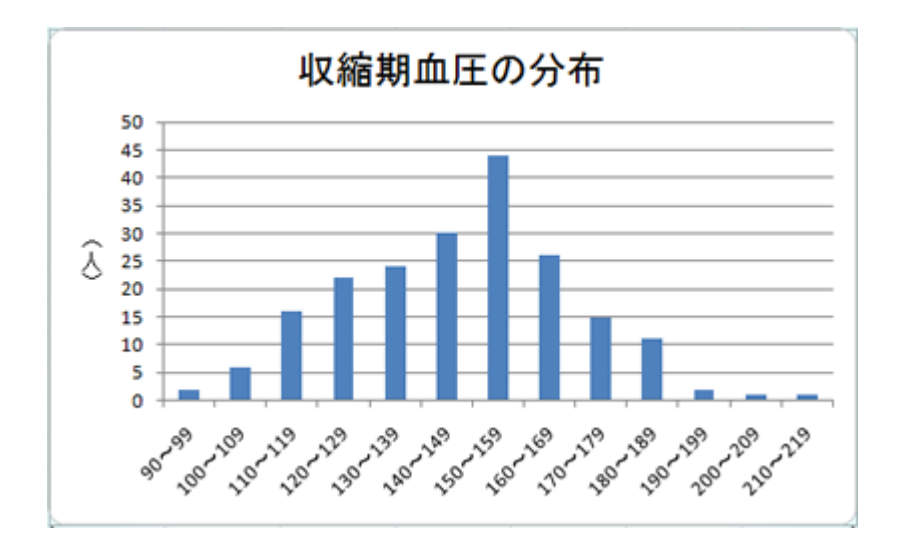

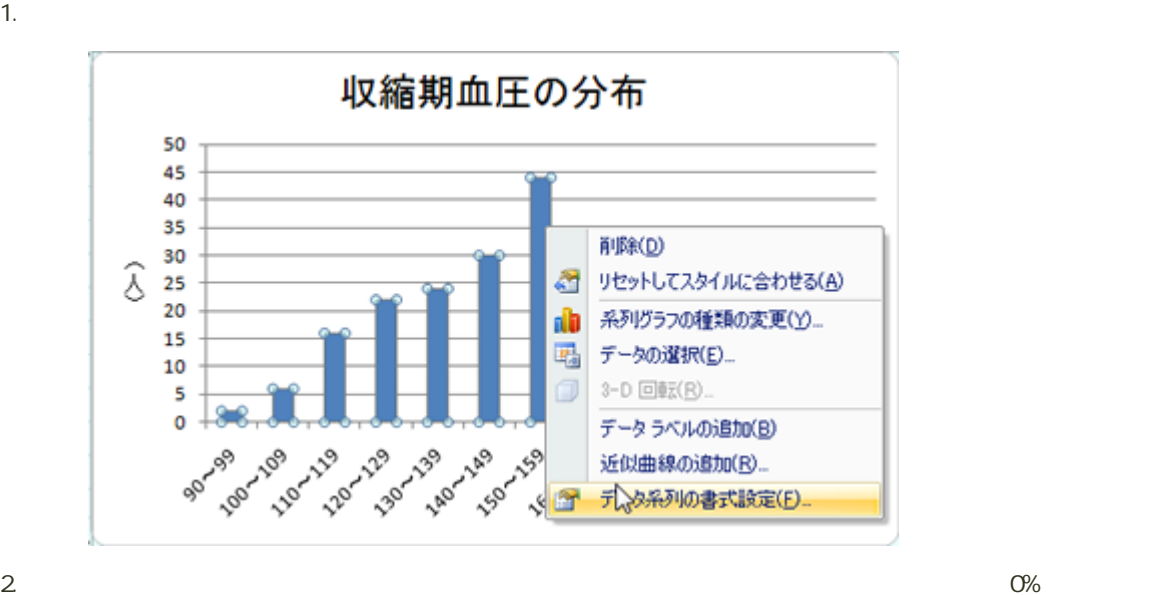

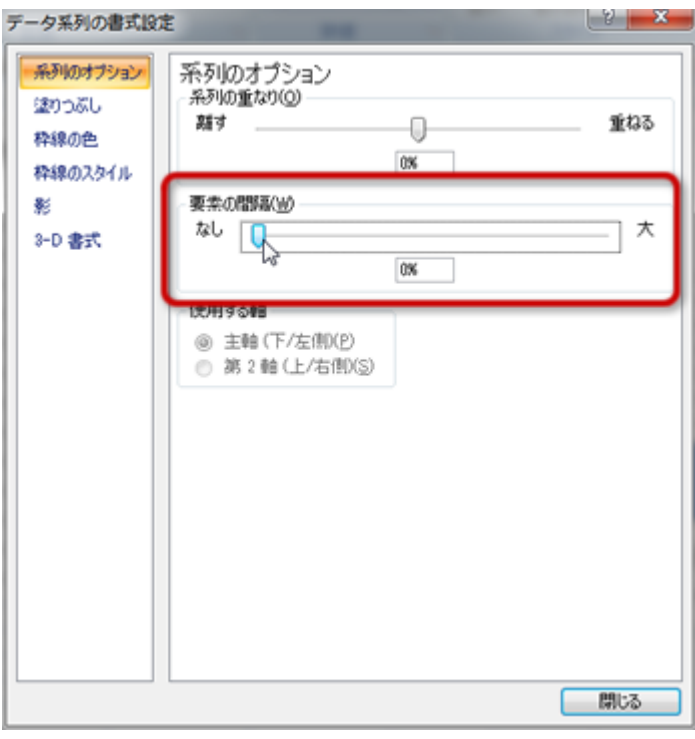

 $3.$